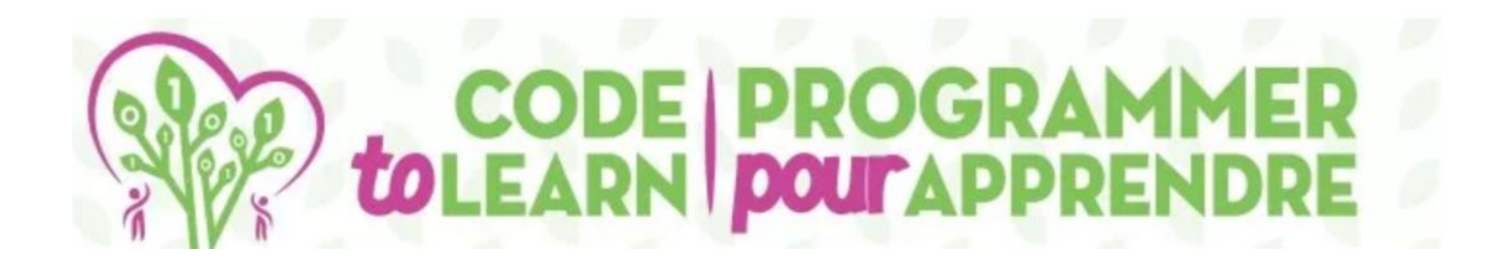

## ecreate and a series de la

## EA EN ECORY AND HEAR AND HEAR AND HEAR AND HEAR AND HEAR AND HEAR AND HEAR AND HEAD AND HEAD AND HEAD AND HEAD

*with* 

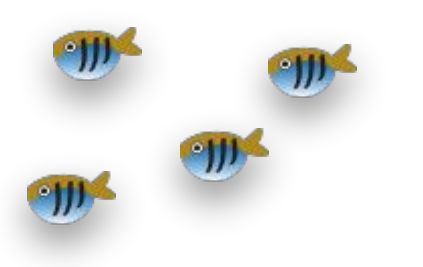

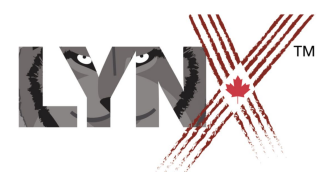

*lynxcoding.club*

With funding from

**Canadä** 

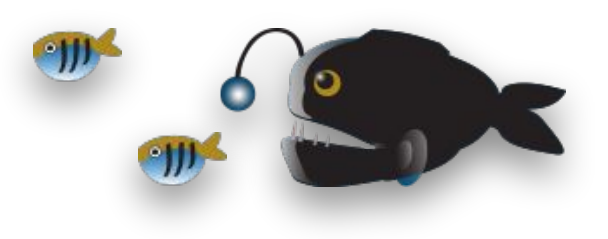

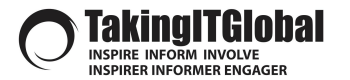

### CODE *LO*LEARN.CA

## **DESCRIPTION Creating a Working Ecosystem**

### *Students (grades 3-10) will create a working ecosystem, including a three-level food chain.*

In a lake, you will have algae that grows, small fish that eat algae, and a bigger fish that feeds on small fish.

Students will code this app using Lynx at **lynxcoding.club**

**Important:** *This is not a project for students new to Lynx. Students should have tried Activity Cards like Geometric Fun and Make an Interactive app.*

Students will code the computer to:

- Create a background that includes a lake.
- Create an "algae" turtle that stamps itself to represent growth.
- Create a "prey" turtle that wanders around and eats (erases) algae when it finds any.
- Create a "predator" turtle that wanders around and eats the smaller fish.
- Algae and fish all use color detection to "stay" in the lake.
- Predator uses collision detection to detect small fish and eat them.

### **Success Criteria**

Co-construct success criteria with your students.

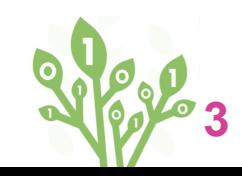

# **Get a Lynx Account and Get Started**

**Get a LYNX Account, understand the layout, plan your project** 

Repe

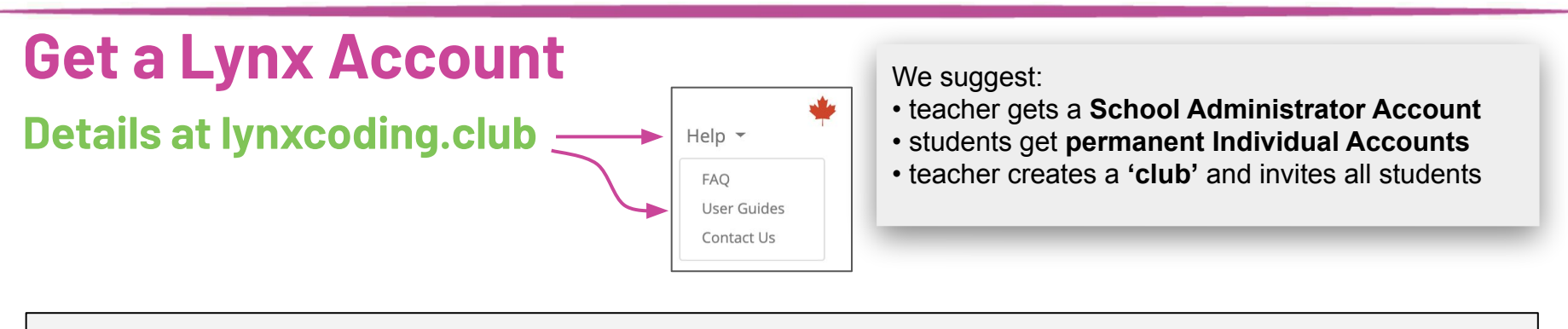

### **NO Account**

You can try Lynx for free without an account, by clicking on **Create a Lynx Project** on the home page at **lynxcoding.club**.

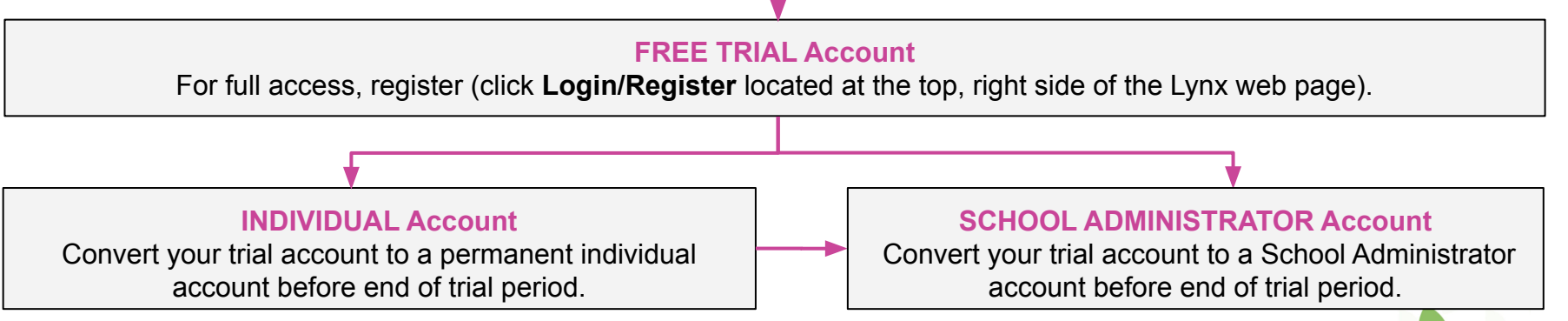

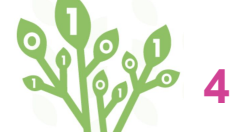

**Accounts are free for Canadians thanks to a subsidy by the Government of Canada.**

## **Layout**

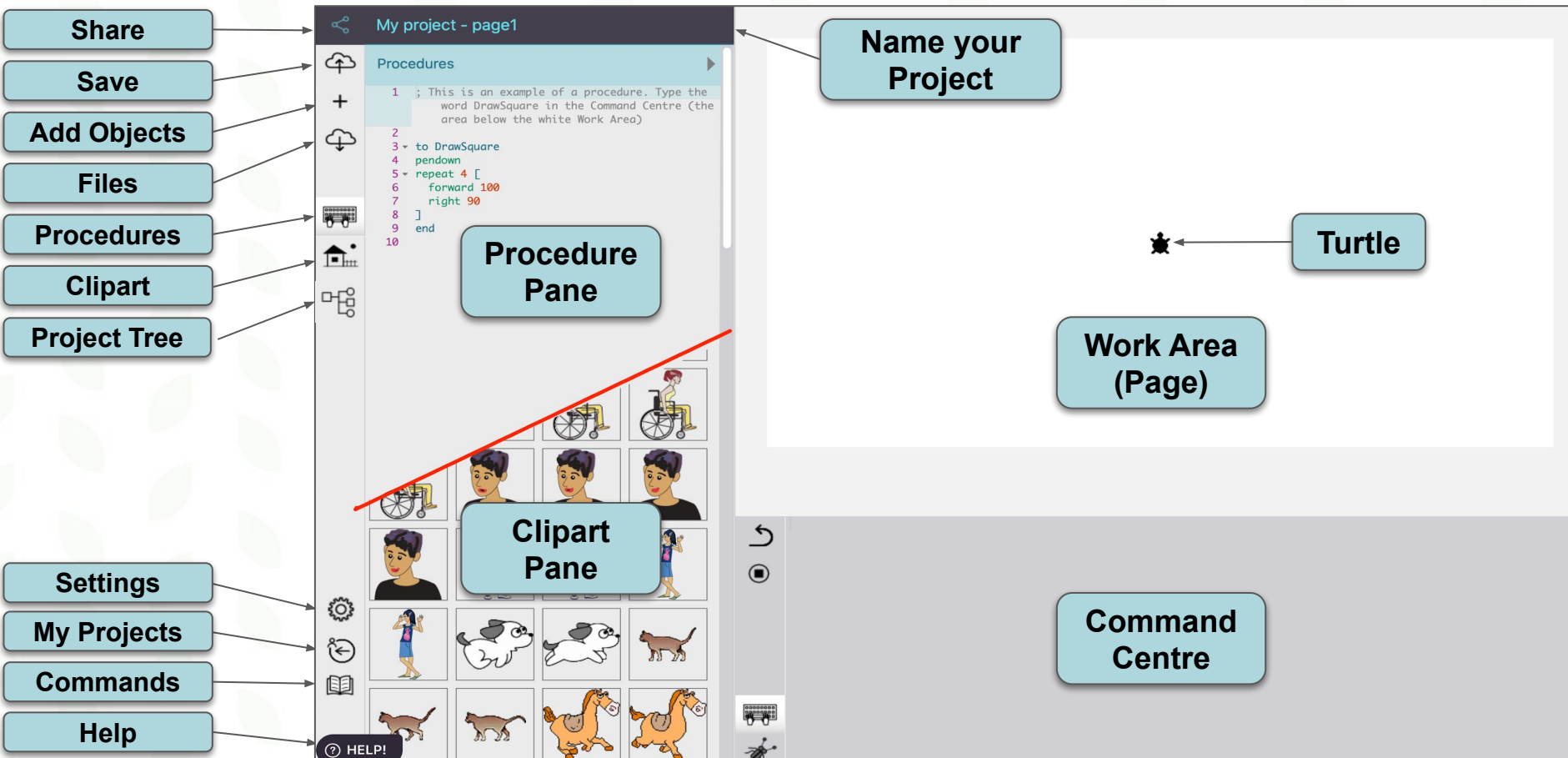

## **STEPS FOR STUDENTS**

### *The big picture. There are seven big steps in this project.*

- **1.** *Log in, look for the All Projects tab, open the Template folder and look for the Ecosystem project. Select it and click on Edit so you can create your own ecosystem.*
- **2. Create a "lake" background***.*
- **3.** *Create an algae-turtle that moves around and grows.*
- **4.** *Create a small algae-eating fish (the prey).*
- **5.** *Create a bigger fish (predator) that feeds on small fish.*
- **6.** *Create a counter for how much the preys eat, make the population grow when they eat enough.*
- **7.** *Create a counter for how much the predators eat, make the population grow when they eat enough.*

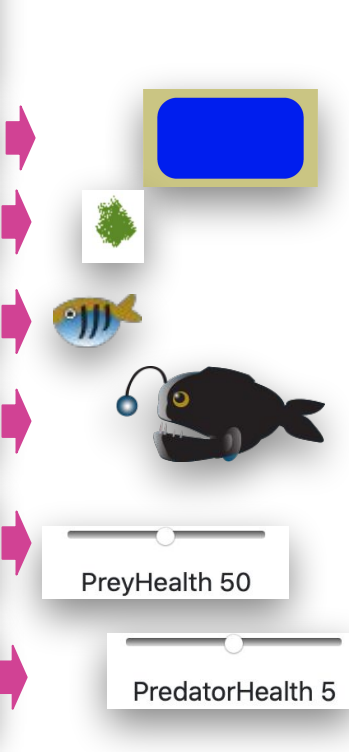

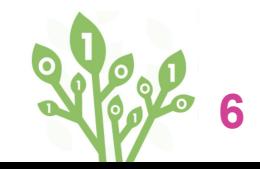

# **Open the Ecosystem Template**

**Log in & click on the All Projects Tab. Look for the Templates folder and open Ecosystem. Click on Edit and Ecosystem opens. RENAME IT and SAVE IT AS YOUR OWN PROJECT. Look at the clipart included.**

**Pol** 

**7**

## **Create the environment** Create a lake background and freeze it **Creative a lackground and freeze it**

1. *Log in, head to All Projects and into the Templates folder, open the project Ecosystem. It contains clipart that you will find useful.*

 $\bigoplus$ 

- 2. *Give a meaningful name to your project, and save it.*
- 3. Click on this icon  $\widehat{\mathbb{F}_{m}}$  to look at the clipart provided with this template. *The first spot contains a BIG clipart that you can use as a background: a lake surrounded by land*. Note the number of this clipart (**1**).
- *4. If there isn't already a turtle on the page, create a new turtle. 5. Give it the shape of the big lake clipart. Type this in the Command Centre: setshape 1*
- 6. *Stamp this turtle. Type this in the Command Centre: stamp*

*It is as if nothing happened, but what you are looking at now is a BIG turtle sitting over a BIG image of itself (the background). Type setshape 0 in the Command Centre to return the turtle to its original shape.*

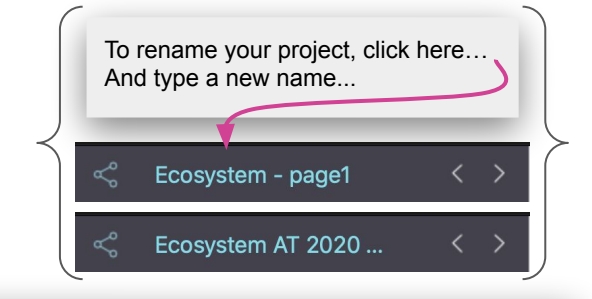

*7. A lot is going to happen on this background. Freeze it so you can always return to this clean empty lake. Type this in the Command Centre: freezebg*

> *Later, when you will use cg (clear graphics) or clean to get rid of all the stamped algae, this frozen background will remain untouched.*

> > **8**

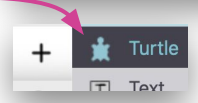

# **Growing Algae**

**Create an "algae-turtle" that moves around while stamping itself, while staying in the lake.**

Real

## **Growing Algae** (1) **Move, Stay in the Lake, Stamp**

- *1. You still have a turtle on the page right? If not, choose Turtle in the + menu. Right-click on the turtle to open its dialog box and name it Algae. The name will become important later. Click Apply.*
- *2. Look at the clipart again. The algae clipart is the green thing in spot 2. Type this in the Command Centre: setshape 2*
- *3. Create a procedure that makes it move around. Click here to return to the Procedures Pane and write this: to AlgaeMove forever [forward 5 right random 360] end*
- *4. Type AlgaeMove in the Command Centre to try it. Let it run! See? The algae-turtle can leave the lake! Let's fix that.*

*First, click on stopall* (**iii**) *to stop the <i>forever* process. You can use *colour detection to make the algae-turtle stay in the lake. As it moves, the turtle can check the colour it is landing on.* 

- *● If it is blue, stamp yourself.*
- *● It is is brown, point towards the centre of the lake and move in that direction.*

### Colour detection

*5. Right-click on the algae-turtle to open its dialog box again.* 

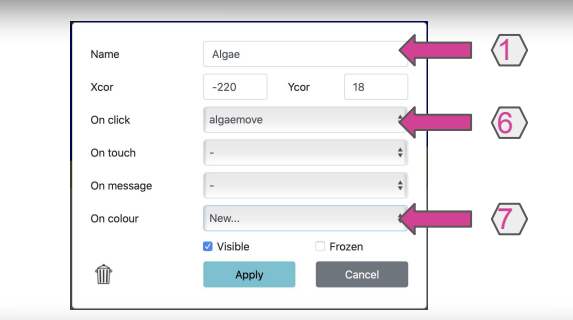

*6. Then, choose your procedure AlgaeMove in the On click menu. 7. Finally, choose New in the On colour menu. Click Apply.*

### *This creates a procedures such as this one in the Procedures Pane.*

*Read the gray comments* 5 - to Algae\_oncolour : prevColour : newColour *then delete them. The*  : Use an instruction like this to do colour *Algae-turtle will run this*  ; Moving from any colour to red, even red t : Pick your own colour name and instruction *procedure each time it moves.* ; IF :NEWCOLOUR = "RED [BACK 10 RIGHT 180] *See next card.*  $LQ$ end

Save your work!

## **Growing Algae** (2) **Move, Stay in the Lake, Stamp**

### Colour detection (continued)

*Colours have numbers and names. For colour detection, the name blue corresponds to many shades of blue, same for brown. Place the algae-turtle in the lake and type this in the Command Centre: show namefromcolour colorunder blue This is what Lynx replies.*

*1. Edit the colour detection procedure so it looks like this: to Algae\_Oncolour :prevColour :newColour if :newColour = 'blue' [stamp] if :newColour = 'brown' [bounce] end*

*Bounce is a procedure that is not defined yet. You will do that next.*

*Click on the algae-turtle to run AlgaeMove again. As long as the algae-turtle is in the lake, it will move and stamp itself. If it hits the shore, you will get an error message: I don't know how to bounce.* 

*This is OK for now.*

### Bouncing on the shore

*There are many ways to bounce. The "trick" we are going to use here is to place an invisible turtle in the centre of the lake. When the algae or fish-turtle hits the shore, they will "point towards" the centre-turtle and move a bit.*

*2. Create a new turtle. It is in the centre of the page (lake). Open its dialog box and name it centre.* Name centre

Save your work!

- *3. Create this procedure in the Procedures Pane: to bounce towards 'centre' forward 20 end Now if you run the algae-turtle again, it should stay in the lake. BUT IT IS GROWING WAY TOO FAST! You will fix that next.*
- *4. You can hide the centre-turtle. Click on it to make it "the current turtle" then type ht in the Commands Centre. It stands for hide turtle. In its dialog box, you can also uncheck Visible.*

## **Growing Algae** (3) **Controlling the speed of the growth**

*The algae is growing too quickly! Use a slider to control the "wait" between each "move and stamp" of the algae.* 

- *1. Choose Slider in the + menu. A slider appears on the page. Move it to a corner, out of the lake.*
- *2. Right-click on the slider and name it AlgaeDelay.*
- *3. Set the min to 0, the max to 50, and the current value to 5.*

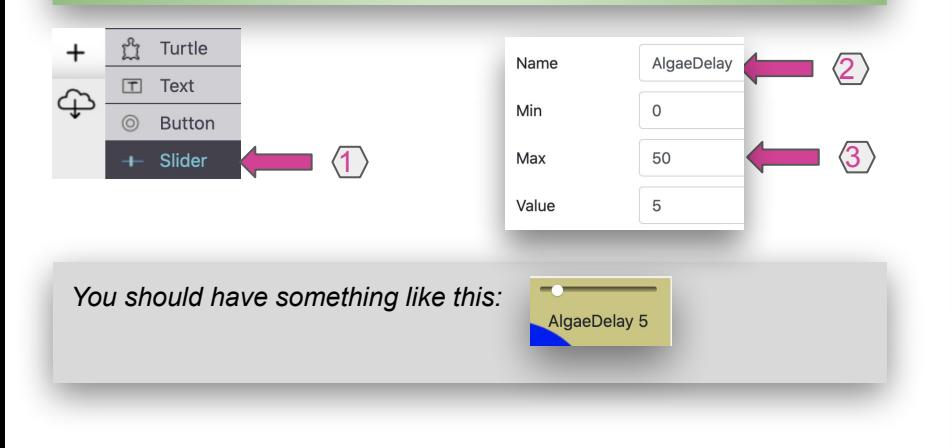

*The name of the slider reports its current value. If you type show AlgaeDelay in the Command Centre, Lynx will return the current value, in this example 5.*

*4. Do you see where you can add a wait instruction in your procedures? The instruction wait AlgaeDelay / 10 means "wait whatever number is reported by the slider, divided by 10".*

*Change this: to AlgaeMove forever [forward 5 right random 360] end*

*To this: to AlgaeMove forever [wait AlgaeDelay / 10 forward 5 right random 360] end*

*Clean the graphics on the page and click on the algae-turtle to launch it again. Now play with the slider to control the speed of the growth.*

Save your work!

Œ

# **Algae-eating fish**

**Create a small fish that moves around and eats algae when it finds any, all while staying in the lake. The small fish will later be the prey of a larger fish**

Pop

## **Creating the prey (small fish)** (1) **Moving around**

*The prey-turtle has to do three things:*

- *A. It has to move around,*
- *B. It has to react to green (eat algae)*
- *C. It has to react to brown (bounce)*

*To eat algae, the prey-turtle will briefly set its shape to a blue ball, stamp itself, and return to its fish shape. This "erases" algae. To bounce, the prey-turtle can use the same bounce procedure as the*  algae.<br>algae.

*Go to the Clipart pane and note the clipart number of the small fish (3). Also note the clipart number of the blue ball (4).*

- *1. Create a new turtle. Give it the shape of a small fish: type this in the Command Centre: setshape 3*
- *2. The prey-turtle has its own way of moving. Write this new PreyMove procedure in the Procedures Pane: to PreyMove forever [forward 2 wait 1 rt -30 + random 61] end*

*Random 61 will return numbers between 0 and 60. Therefore, the sum of -30 and that random number will be between -30 and +30. In other words, the prey-turtle will make a right or a left turn of 30 degrees (right -30 is the same as left 30). Clever!*

- 
- *4. And set its On Click instruction to PreyMove.*
- *5. Click on the turtle to test it. It should move, but since it doesn't do colour detection, it goes anywhere on the page. Click on Stopall (
a*) to stop it.

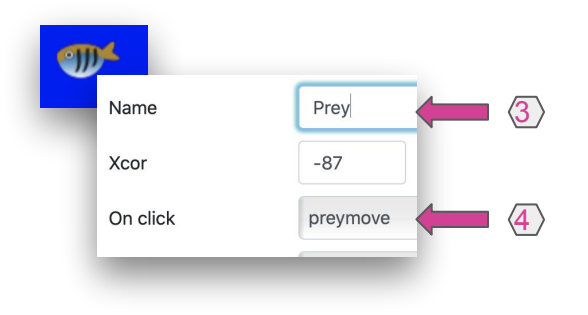

Save your work!

⊕

## **Creating the prey (small fish)** (2) **Colour detection (eat, bounce)**

Save your work!

*Remember the clipart number 4? When eating algae, the prey-turtle will stamp this clipart to "erase" the algae.*

*1. Open the prey-turtle's dialog box again and choose New in the On Colour menu.*  On colour New...

*This creates a procedures such as this one in the Procedures Pane:*

18 - to Prey\_oncolour : prevColour : newColour : Use an instruction like this to do colour 19 ; Moving from any colour to red, even red 20 21 ; Pick your own colour name and instruction 22 : IF :NEWCOLOUR = "RED [BACK 10 RIGHT 180]

#### $23$  end

*2. Delete the gray comments and write this procedure instead: to Prey\_OnColour :prevColour :newColour if :newColour = 'brown' [bounce] if :newColour = 'green' [PreyEatAlgae] end*

*The first colour detection (brown) is simple, it is the same as for the algae. The second colour detection (green) calls a procedure that does not exist yet. Let's work on that.*

*In pseudo-code (plain English), eating the algae means:*

- *● Set your shape to blue ball*
- *● Stamp yourself*
- *● Set your shape back to what you were (prey-turtle)*
- *3. Turn that into real Lynx code: to PreyEatAlgae setshape 'BlueBall' ;temporarily change shape stamp setshape 'PreyArt' ;get shape back to normal end*

#### *What is this "BlueBall" and "PreyArt" thing?*

*Clipart has numbers (you have seen them), but they can also have names. Go to the Clipart Pane and right-click on the blue ball. You can use this name (BlueBall -*  Name BlueBall *one word, no space) with setshape.* 

#4

**15**

*4. Test the prey-turtle. Click on the algae-turtle and let it go. Click on the prey-turtle and see it "eat" algae when it finds some.*

# **Predator fish**

**Create a larger fish (predator) that moves around and eats the small fish (prey).** 

3000

## **Creating the predator (big fish)** (1) **Moving around**

*The predator-turtle has to do two things:*

- *A. It has to move around,*
- *B. It has to react to brown (bounce)*

*It does not react to green, because it is carnivorous. It will eat the prey-turtle later in this project, using collision detection, not colour detection.*

*Go to the Clipart pane and note the clipart number of the big fish (5). You can also use its name: PredatorArt1.*

- *1. Create a new turtle. Give it the shape of a big fish: type this in the Command Centre: setshape 5 setsize 20 To make it smaller. Default size is 40.*
- *2. The predator-turtle moves the same way as the prey-turtle, just a bit faster. You can always adjust its speed as you wish to increase or decrease its ability to catch preys - just change the forward or wait values. Write this new PredatorMove procedure in the Procedures Pane:*

*to PredatorMove forever [forward 6 wait 1 rt -30 + random 61] end*

- *3. Open the predator-turtle's dialog box, name this turtle Predator.*
- *4. Set its On Click instruction to PredatorMove.*
- *5. Click on the turtle to test it. It should move, but since it doesn't do colour detection yet, it goes anywhere on the page. Click on Stopall ( ) to stop it.*

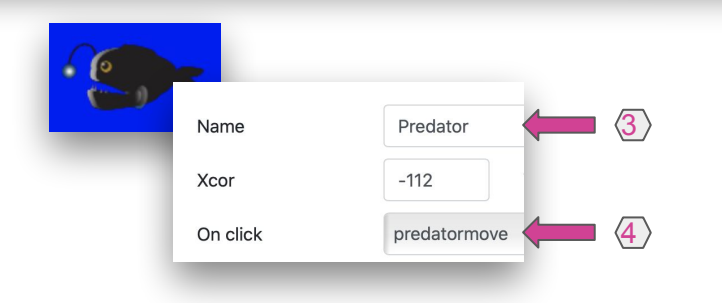

Save your work

⊕

## **Creating the predator (big fish)** (2) **Colour detection (bounce)**

*The predator-turtle does colour detection too… but it only reacts to brown. It does not react to green (algae) because it is carnivorous and will feed on the prey-turtles later on, using collision detection, not colour detection.*

*1. Open the predator-turtle's dialog box again and choose New in the On Colour menu.*  On colour New...

*This creates a procedures such as this one in the Procedures Pane:*

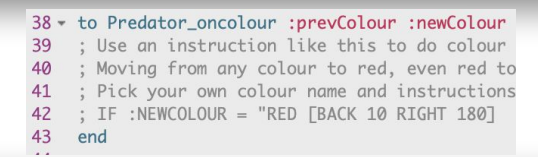

*2. Delete the gray comments and write this procedure instead: to Predator\_OnColour :prevColour :newColour if :newColour = 'brown' [bounce] end*

*The colour detection (brown) is the same as the algae and the prey-turtle.*

*4. Test the predator-turtle. For now, it should just wander around and bounce on the shore. Use the Stopall button (a) to stop it.* 

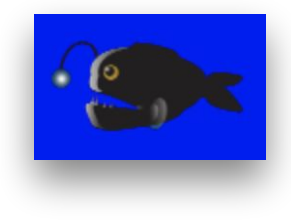

Save your work!

# **Prey: Growing and Shrinking Population**

**Let the games begin! When the prey eats enough algae, the prey population grows.**

Repe

## **Prey Health (1) Using a slider as a "health" meter**

*A slider can be used as a meter. The name of a slider, preceded by "set", is a command that "sets" the value of a slider. If you have a slider named PreyHealth, the instruction SetPreyHealth 50 will set its value at 50.*

*Each time a prey eats algae, the "health" of the small fish increases on the slider. When the slider reaches the top limit, a new "prey" appears.* 2 **1999 11 12 11 12 11 12 11 12 11 12 11 12 11 12 11 12 11 12 11 12 11 12 11 12 11 12 11 12 11 12 11 12 11 12 11 12 11 12 11 12 11 12 11 12 11 12 1** 

*There a quite a bit of coding here. Let's start by creating the Health meter.*

- *1. Choose Slider in the + menu.*
- *2. Right-click on the slider to open its dialog box. Set its name to PreyHealth, min to 0, max to 50, and current value to 25.*
- *3. Place the slider somewhere on the land.*
- *4. Test these instructions in the Command Centre, and watch the slider being updated:*

```
setpreyhealth 30
```

```
setpreyhealth preyhealth + 1
```

```
setpreyhealth preyhealth - 1
```
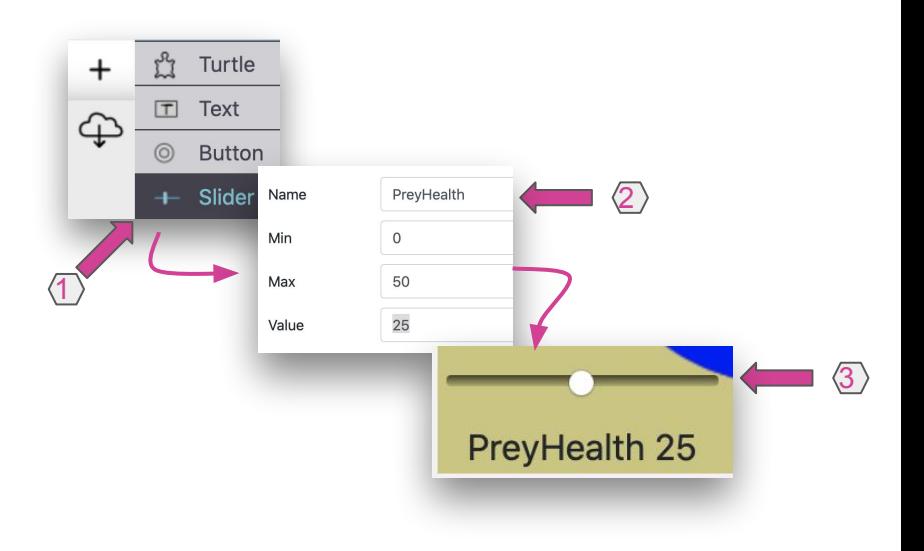

Save your work.

4

# **Prey Health (2)**

### **Eating Algae Increases the Health of the Population**

*There is already a procedure for eating algae. You just have to add to it.*

- *Each time a prey eats some algae, the "health" of the species increases on the slider.*
- *● When it reaches the top limit, a new "prey" appears, and the Health slider is reset to 50 (middle point).*

#### *1. Change the procedure:*

*to PreyEatAlgae setshape 'BlueBall' ;temporarily change shape stamp setshape 'PreyArt' ;get shape back to normal end*

### *to:*

*to PreyEatAlgae setshape 'BlueBall' ;temporarily change shape stamp setshape 'PreyArt' ;get shape back to normal If PreyHealth = 50 [ setPreyHealth 25 clone who ;if slider at max, clone prey everyone [clickon]] ;and clickon everyone to trigger the clone setPreyHealth PreyHealth + 1 ;increase the slider end* 

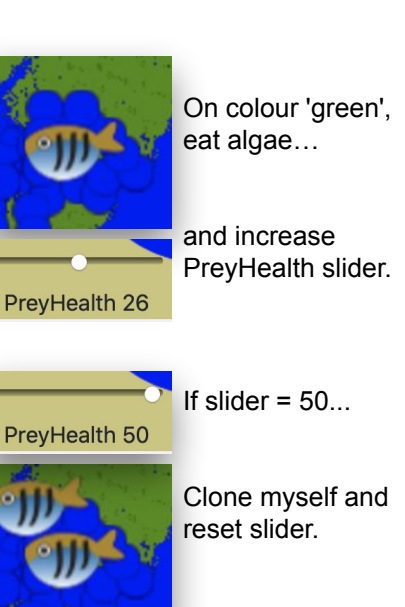

Save your work!

 $\bigoplus$ 

# **Prey Health (3)**

### **Being bitten by the Predator Reduces the Health of the Prey Population**

*This involves a collision detection, and it is better to put that code into the Predator's dialog box. If a Predator touches any other turtle:*

- *● Check if this is a prey (Predator won't eat other predators or algae).*
- *● If it's a prey, decrease the health of the Prey population and increase the health of the Predator population.*
- *● If the health of the Predator reaches the top, a new Predator appears.*

*Let's start by creating the Health meter for the predators:*

- *1. Choose Slider in the + menu.*
- *2. Right-click on the slider to open its dialog box. Set its name to PredatorHealth, min to 0, max to 10, and current value to 5.*
- *3. Place the slider somewhere on the land.*

*Note: At this point and from now on, you should test your ecosystem regularly. Click on the prey, the predator and the algae to make them run. Click on Stopall to stop the simulation. Since you haven't frozen any turtle, you can move the prey into the algae to help it "improve health", or move it closer to a predator to cause it to "reduce health", or play with the sliders to make things happen more quickly. Also: As you experiment with this ecosystem, you may see error messages once in a while, for example when two predators hit the same prey. Do not worry about such messages.* **22**

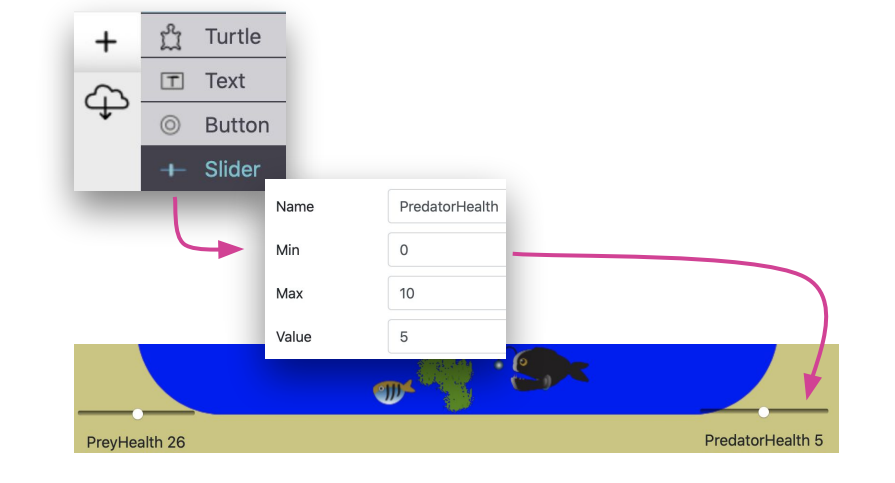

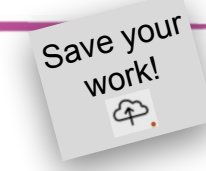

# **Prey Health** (4)

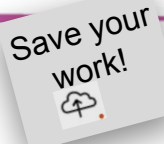

### **Being bitten by the Predator Reduces the Health of the Prey Population**

*For the moment, let's just take care of "reducing the health of the prey population".* 

*The predator-turtle has an On Click instruction and On Colour instruction, but it does not have an On Touch instruction yet:*

- *1. Open the dialog box of the predator-turtle.*
- *2. Choose New in the On Touch menu.*
- *3. This creates a procedure such as this one in the Procedures Pane:*

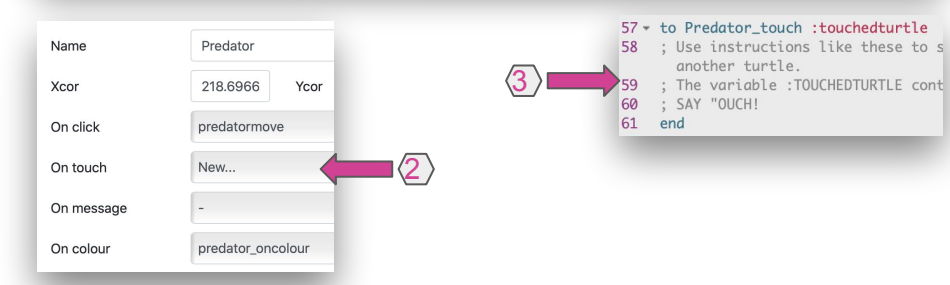

*4. Read, then delete the gray comments, and type these instructions instead:*

*to Predator\_touch :touchedturtle if and ( 'PreyArt' = ask :touchedturtle [shape] ) ( not :touchedturtle = 'prey' ) [ BitePrey :touchedturtle ] end*

*to BitePrey :touchedturtle setPreyHealth PreyHealth - 5 if PreyHealth < 5 [setPreyHealth 25 remove :touchedturtle] end*

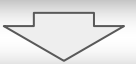

*This says: if you (predator) touch a turtle, check it's shape number and check its name. If the shape name is PreyArt, then it is a prey, not an algae, and not another predator. Also, you don't want to delete the "original" prey named "prey", you will see why later.*

*The BitePrey subprocedure says: decrease the health of the prey population, and if the health is getting low, reset the health meter and remove the touched turtle.*  **23**

# **Predator: Growing and Shrinking Population**

**When the predators eats enough prey, the predator population grows.**

Repe

# **Predator Health** (1)

### **Being bit by the Predator Reduces the Health of the Prey Population**

*There is already a procedure for when a predator bites a prey. It says that the health of the prey population decreases when a prey is bitten.*

*You just have to add to it:*

- *● Each time a predator bites a prey, the "health" of the predator increases on the slider.*
- *● Again, if the predator's health reaches the top limit, the predator clones itself.*

### *1. The BitePrey procedure looks like this:*

*to BitePrey :touchedturtle setPreyHealth PreyHealth - 5 if PreyHealth < 5 [setPreyHealth 50 remove :touchedturtle] end*

### *Add these two lines:*

*to BitePrey :touchedturtle setPreyHealth PreyHealth - 5 if PreyHealth < 5 [setPreyHealth 50 remove :touchedturtle] if PredatorHealth = 10 [setPredatorHealth 5 clone who everyone [clickon]] setPredatorHealth PredatorHealth + 1*

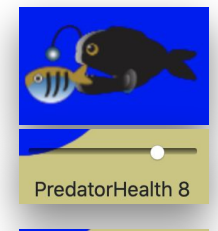

On Touch Prey…

increase slider value.

If slider =  $10...$ PredatorHealth 10

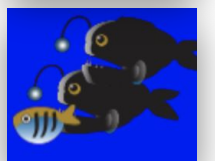

Clone myself and reset the slider.

Save your **WOL** 

⊕

# **Resetting the Population and Restarting the Environment**

**To reset the simulation, you need to remove all the extra fish and clean the lake. If only it was that easy in real life!**

**Pela** 

## **Resetting the Population**

*The four original turtles that you have created are called Prey, Algae, Predator, and Centre (remember that turtle is hiding). All the other turtles (those which have been cloned), got default names: t4, t5, t6 and so on.*

*To reset the environment to its starting point, all you have to do is "remove" all the turtles whose name starts with a "t".* 

*The superprocedure ResetPopulation will tell every turtle to run the subprocedure RemoveAllTs.*

*The subprocedure RemoveAllTs says: if "t" is the first letter of my name (who means "myself"), then I am a clone, you can remove "myself".*

*1. Create these procedures in the Procedures Pane, and create a button to execute the procedure ResetPopulation. to ResetPopulation everyone [RemoveAllTs] end*

*to RemoveAllTs if 't' = first who [remove who] end*

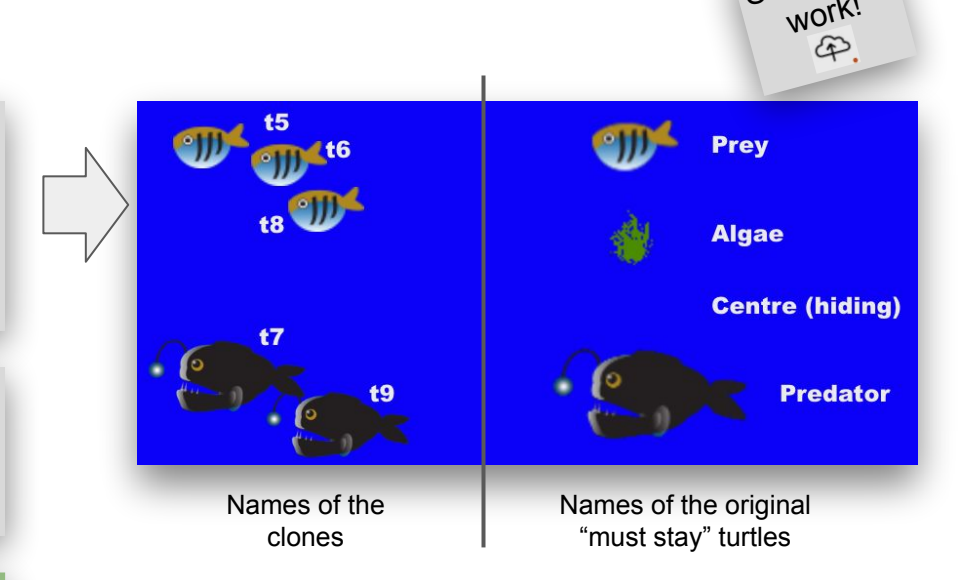

Save your

# **Restarting the Environment**

*You should have one button that resets the populations and launches the experiment.* 

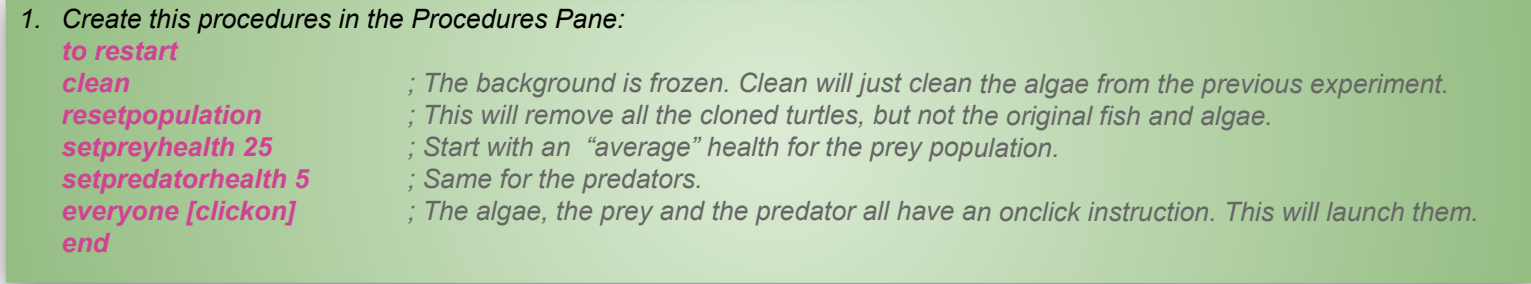

2. *Create a button (from the + menu). Right-click on it to open its Dialog Box. Label it as you wish and in On Click set its instruction to the restart procedure.*

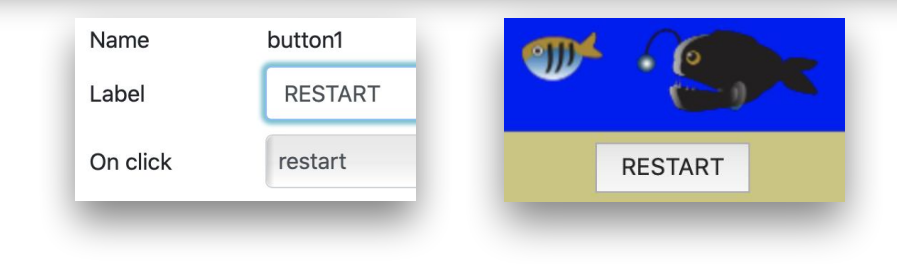

Save your work!

# **Challenges and Final Code**

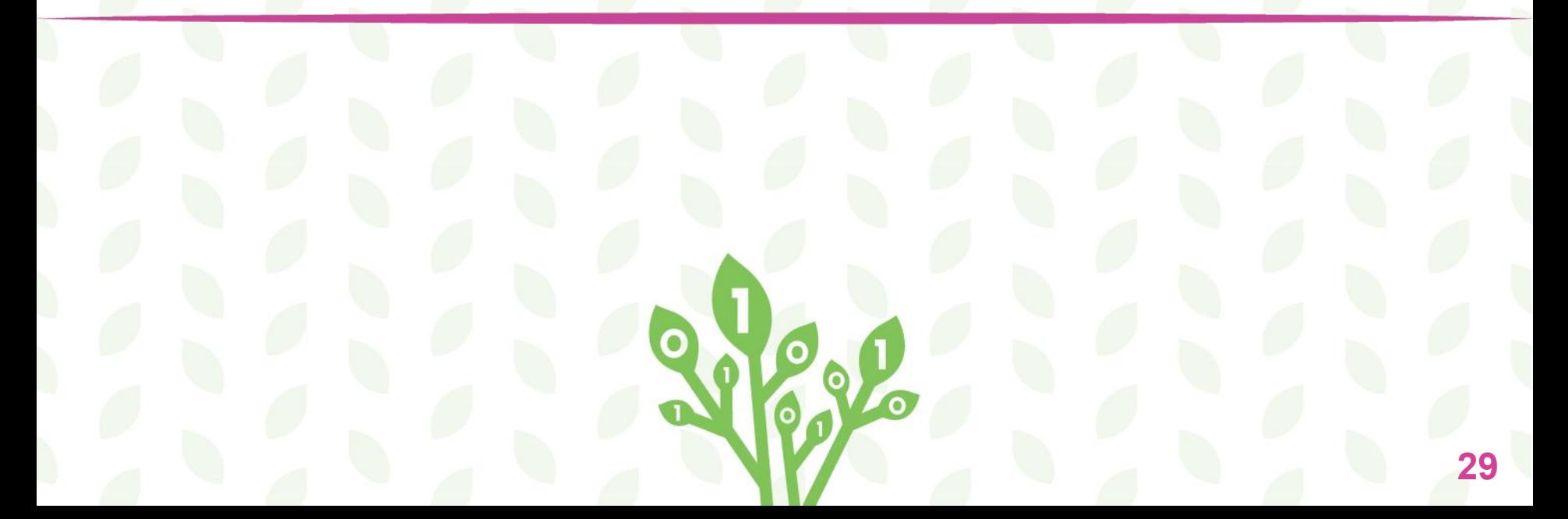

## **Challenges - Going Further**

### *Go Fish!*

*The predator fish does not have a predator. Its population will always increase. YOU can be the predator: once in a while, click on a predator, to make it the current turtle, and click on the button GO FISH! When you click on a predator, it will stop moving. The "fishing" procedure will have the instruction remove who.*

### *Animated predator*

*Did you notice that there are two predator cliparts! When setting the shape of the predator turtle, use the instruction setshape [5 6]. The turtle will alternate between the two shapes each time it moves.*

### *Directional Fish*

*You can use a paint program to create an "east" fish and a similar "west" fish. In the move procedure, each time the heading is set to a random number, you can check the current heading and set the "east" shape if the fish is heading east, and the "west" shape if the fish is heading west: to PreyMove*

*forever [forward 2 wait 1 rt -30 + random 61*

 *ifelse heading > 180 [setshape ?West?] [setshape ?East?] ]*

#### *end*

*Use your shape numbers instead of ?West? and ?East?*

### **GO FISH!**

- $71 \cdot$  to MeFishing
	- ; If the current turtle (who) is NOT a member of that list, 72
	- : it can be removed
	- if not member? who [predator prev alage] [remove who]
- 75 end

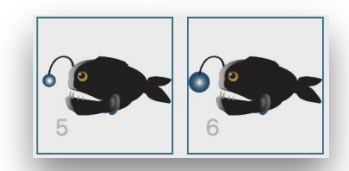

#### *Make adjustments*

*Is the ecosystem working to your liking? There are plenty of things you can adjust:*

- *● The limits of the sliders;*
- *● The speed of the prey or predator;*
- *● The size of the algae stamper;*
- *● The gain or loss of health (the amount) when eating happens.*

*Study the procedures and figure out what parameters are under your control.*

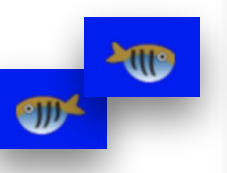

## **The Entire Final Code! Cheat sheet to help you with debugging**

to AlgaeMove forever [wait AlgaeDelay / 10 forward 5 right random 360] end

to Algae\_Oncolour :prevColour :newColour if :newColour = 'blue' [stamp] if :newColour = 'brown' [bounce] end

to bounce towards 'centre' forward 20 end

to PreyMove forever [forward 2 wait 1 rt -30 + random 61] end

to Prey\_OnColour :prevColour :newColour if :newColour = 'brown' [bounce] if :newColour = 'green' [PreyEatAlgae] end

to PreyEatAlgae setshape 'BlueBall' ;temporarily change shape stamp setshape 'PreyArt' ;get shape back to normal if PreyHealth = 50 [setPreyHealth 25 clone who everyone [clickon]] setPreyHealth PreyHealth + 1 end

to PredatorMove forever [forward 6 wait 1 rt -30 + random 61] end

to Predator\_OnColour :prevColour :newColour if :newColour = 'brown' [bounce] end

to Predator\_touch :touchedturtle if and ('PreyArt' = ask :touchedturtle [shape]) (not :touchedturtle = 'prey') [BitePrey :touchedturtle] end

to BitePrey :touchedturtle setPreyHealth PreyHealth - 5 if PreyHealth < 5 [setPreyHealth 25 remove :touchedturtle] if PredatorHealth = 10 [setPredatorHealth 1 clone who everyone [clickon]] setPredatorHealth PredatorHealth + 1 end

to restart clean resetpopulation setpreyhealth 25 setpredatorhealth 5 everyone [clickon] end

to resetpopulation everyone [RemoveAllTs] end

to RemoveAllTs ; removes t4, t5, t6 and so on ; does not remove prey, predator, algae, centre if 't' = first who [remove who] end

Save your work!

to MeFishing ; You can't fish the original predator, whose name is 'predator' if not who = 'predator' [remove who] end

*Note: This cheat sheet by itself is not sufficient to make the project work. You need to create the turtles and the sliders as described in this project for these procedures to work.*

# **CODE TOLEARN**

## *Credits*

**Principal Writer ……….** *Alain Tougas* **Contributors .………….** *Elena Yakovleva Michael Quinn Sergei Soprunov*

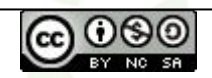

*Create a Working Ecosystem* by [Code To Learn](http://codetolearn.ca/) is licensed under a [Creative Commons](http://creativecommons.org/licenses/by-nc-sa/4.0/) [Attribution-NonCommercial-ShareAlike 4.0 International License](http://creativecommons.org/licenses/by-nc-sa/4.0/).

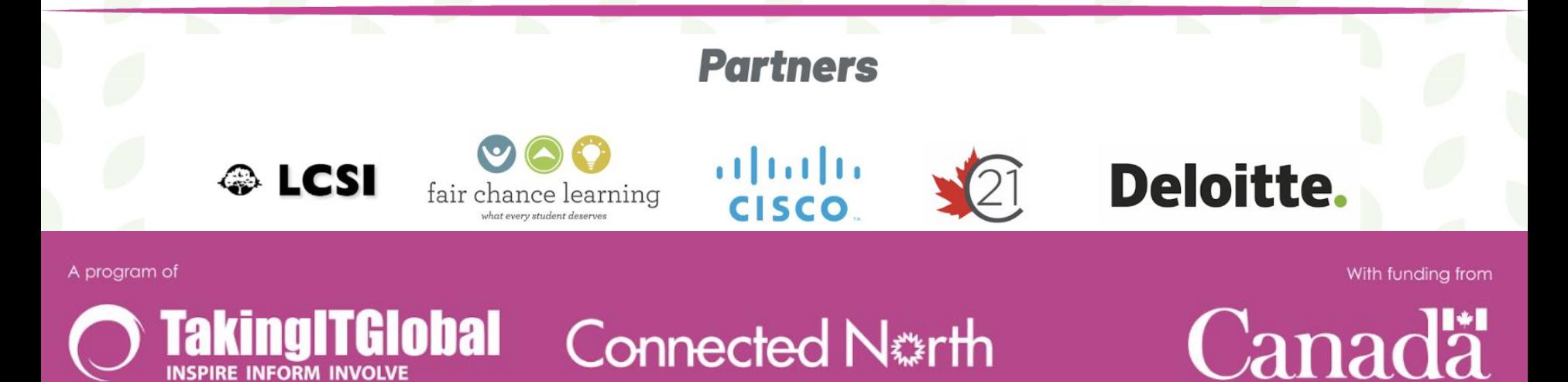

**Connected North**